- 1. Deploy all applications to all devices
- 2. Deploy most of the applications to all devices, with few exceptions
- 3. Deploy applications as available into company portal and update previous installations from company portal with required deployment

This article doesn't go into details of deployment processes, but you can create deployment processes by following these instructions.

Scenario: Deploy all applications to all devices

- This is the most common scenario and simplest to create.
- · All you need in your environment is pilot and production groups
  - Pilot
    - Usually includes IT-personnel
  - Production
    - Includes rest of the users or devices

In our example Adobe Reader, Google Chrome, VLC Media Player and Putty are deployed to all devices. Production deployments start one week after pilot deployment.

## Applications tab

o All applications are selected

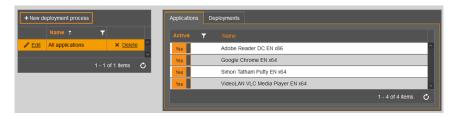

#### · Deployments tab

o Pilot deployment is before production and both are assigned as required

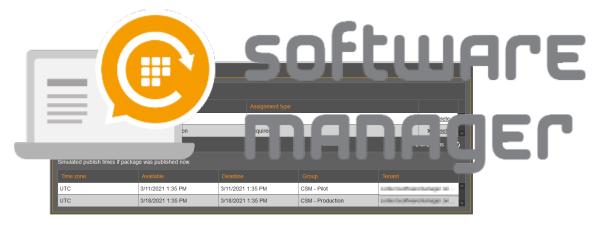

Pilot deployment settings (install instantly)

0

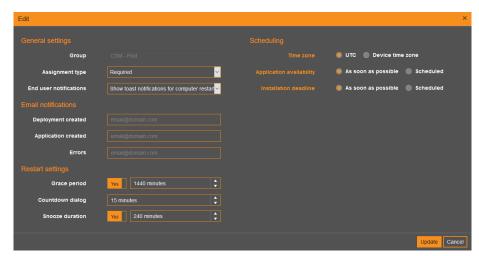

o Production deployment settings (installs 7 days after pilot deployment)

0

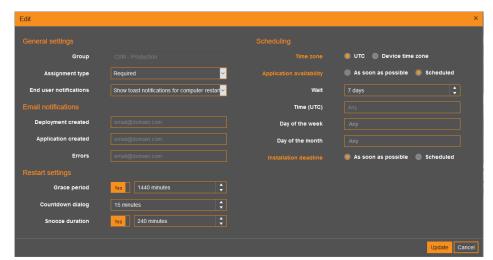

Scenario: Deploy most of the applications to all devices, with few exceptions

- Common applications (browsers, pdf-readers, media players) are usually deployed to all devices, but you
  might have customized packages or applications that only specific users need
- You need pilot and production groups
  - o Pilot
  - o Production group for common applications

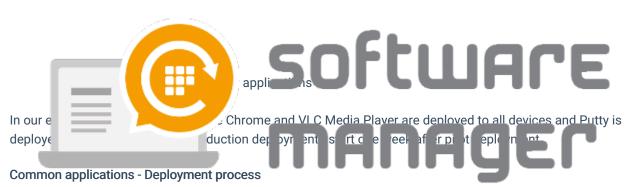

#### · Applications tab

o Reader, Chrome and VLC Media Player are selected

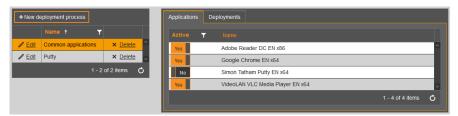

## · Deployments tab

o Settings are the same as in the first scenario

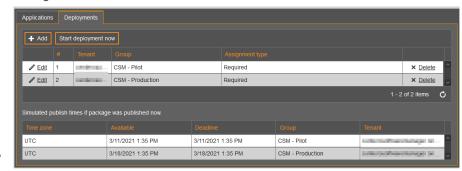

Pilot deployment settings (install instantly)

General settings

Group

Group

Assignment type

End user notifications

Deployment created

Application created

Application created

Application created

Errors

Restart settings

Grace period

Countdown dialog

Snooze duration

Vos

240 minutes

Cancel

Production deployment settings (installs 7 days after pilot deployment)

0

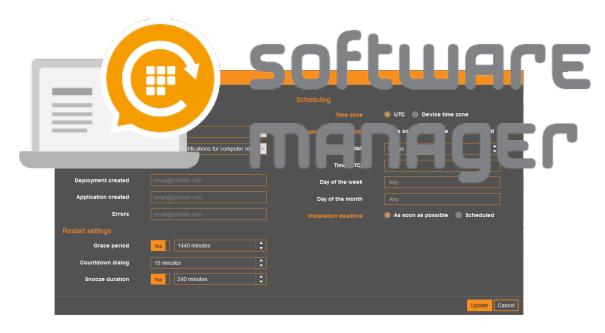

## **Putty - Deployment Process**

# · Applications tab

o Only Putty is selected

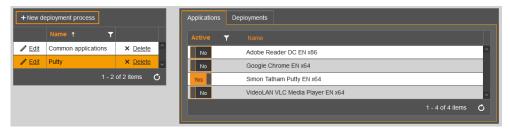

## • Deployments tab

o Application is deployed to CSM - Pilot group and after 7 days to CSM - Developers group

0

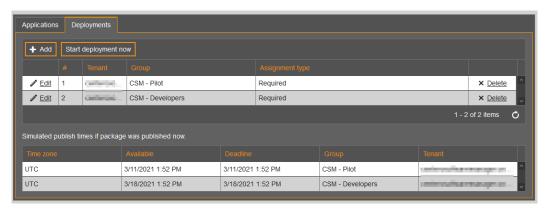

• Pilot deployment settings (install instantly)

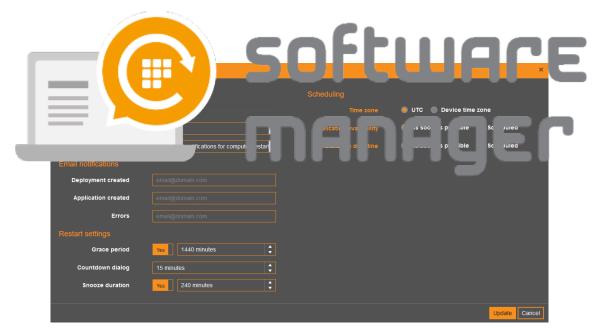

o Production deployment settings for CSM - Developers group. Installs 7 days after pilot deployment

0

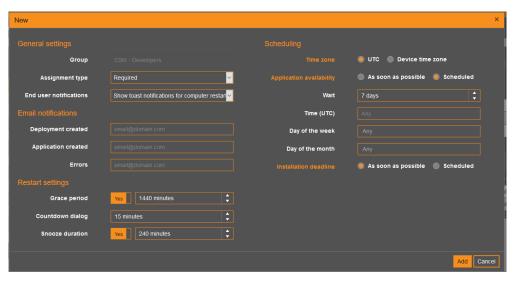

Scenario: Deploy applications as available into company portal and update previous installations from company portal with required deployment

- Separate deployment processes for every available application and one deployment process for available deployments
- Uses our Application Groups feature. Read more about it here
  - You need to create an empty group into Intune for each of the applications
- In addition to application specific groups, you need pilot and production groups
  - Pilot
    - Usually includes IT-personnel
  - Production (for available deployment)
    - Includes rest of the users or devices
    - Make sure to exclude pilot users/devices from production group, if you use available deployments
- Once a user installs the application from company portal, his/hers device will be automatically added into

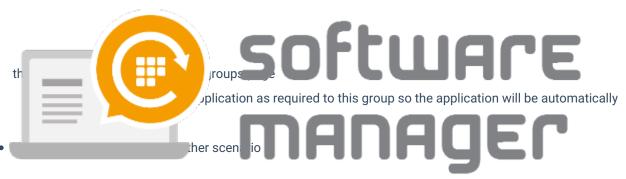

#### Application specific deployment process

# Applications tab

 Example deployment process is for Adobe Reader, but Google Chrome, Putty and VLC processes are identical except for the selected application and deployment group

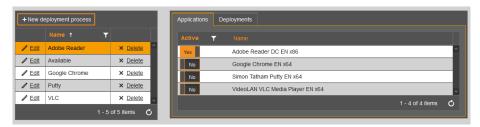

#### · Deployments tab

o Application is deployed to CSM - Pilot group and after 7 days to CSM - Reader group

0

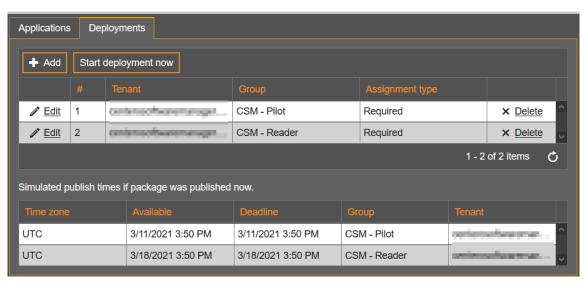

Pilot deployment settings (install instantly)

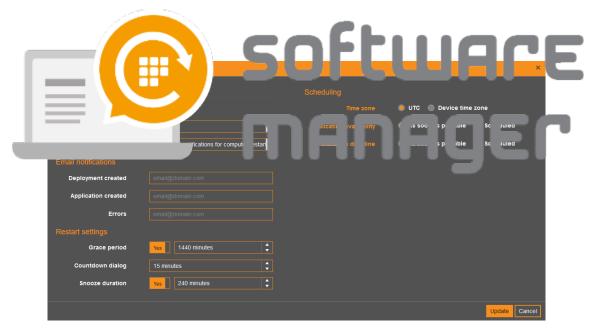

o Production deployment settings for CSM - Reader group. Installs 7 days after pilot deployment

0

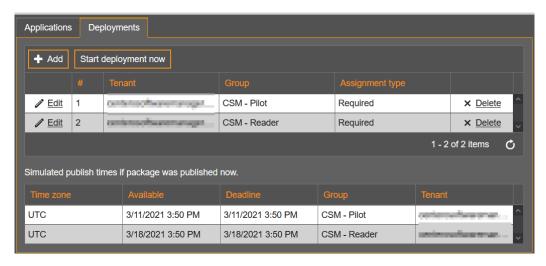

## Available deployment process. All applications selected

Applications tab

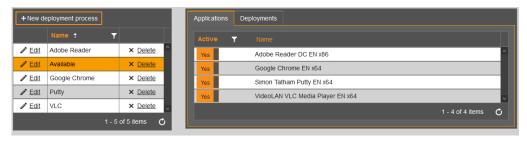

## • Deployments tab

 Only one available type deployment for everyone. Application comes available at the same time as the required deployment for updating previous installations (7 days after pilot)

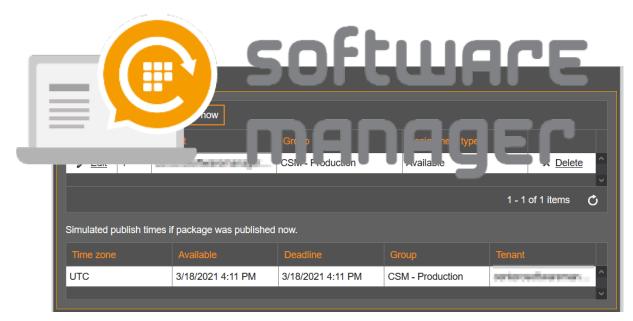

o Deployment settings.

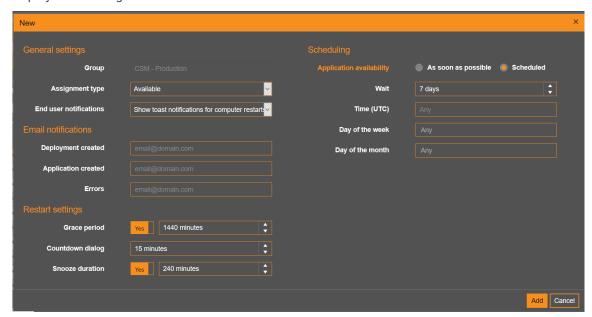